## **mgNORTHWESTERN STATE**

## Gradebook—Excluding a Grade

## **Excluding a Grade from the Gradebook**

Sometimes unexpected circumstances cause a student to miss an exam or activity. As a result, the professor might want to exclude a grade from the gradebook.

Turn editing on

Darth Vader

Chapter 01 Assignment

 $30 \div$  November  $\div$  2021  $\div$  09  $\div$  37  $\div$  6

 $30 \div$  November  $\div$  2021  $\div$  09  $\div$  37  $\div$  6

 $\Box$  Overridden  $\odot$ 

 $\Box$  Excluded  $\odot$  $\Box$  Hidden  $\odot$ 

 $\Box$  Enable  $\Box$  Locked  $\odot$ 

 $\Box$  Enable

 $\bullet$ 

Login to Moodle and navigate to the course.

Click on Grades .

In the Grader Report, turn editing on.

Locate the student and the activity you would like to exclude.

Click on the sprocket.

Save changes.

Moodle v. 3.11 Updated 10/21

On the *Edit Grade* page, place a check mark in the "Exclude" box.

Edit grade

Item name

Final grade

Hidden until

Lock after

Feedback

User

The grade is now excluded from the student's course total.

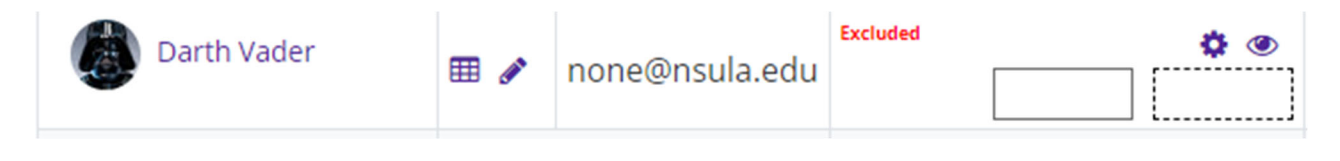

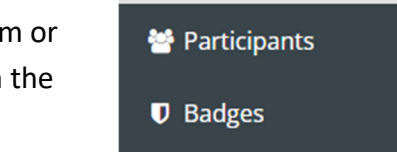

**田 Grades** 

MOODLE.3.10.TEST

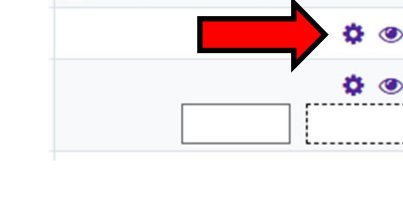

● Chapter 01 Assignment ♦